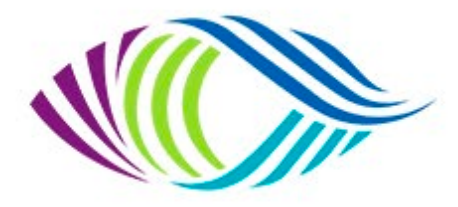

**UNION REGIONALE D'ART PHOTOGRAPHIQUE** 

**PAYS DE LA LOIRE - UR06** 

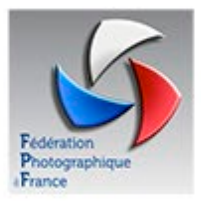

# **CONCOURS REGIONAL PAPIER Couleur – Monochrome – Nature**

# **Jugement le samedi 19 mars 2022 à Talmont St Hilaire**

#### **1 - Conditions de participation.**

**La participation** est ouverte exclusivement aux auteurs des clubs des départements (**44-49-53-72-85**). Pour les membres non fédérés, le président du club est dans l'obligation de créer une adhésion dite Open. Voir bas de page.

- Nombre de photos par club : **illimité**.
- Nombre de photos par auteur : **4 maximum** dans chaque discipline
- La participation aux trois disciplines n'est pas obligatoire

Une même photo ne peut être présentée qu'une seule fois à une compétition, la même année. Par même photo, s'entend les images tirées du même déclenchement, après recadrage, désaturation ou autre traitement.

Sujet : libre, l'auteur prenant la responsabilité des sujets présentés (respect du droit d'auteur et du droit à l'image). Chaque auteur devra éviter (pour la diversité de la compétition et le respect des juges) de présenter plusieurs images similaires provenant d'une même série de prises de vues.

Respect des prescriptions communes à toutes les compétitions de la FPF quant à la présentation et aux dimensions. Taille du support (30 x 40 cm, + ou – 0,5 cm), son épaisseur (inférieure à 2 mm). L'étiquette sera collée au verso du support en haut à gauche dans le sens de la lecture.

Le support recto comme verso ainsi que le tirage seront vierges de toute autre indication (signature, logo, signe distinctif, etc.). Les photos non conformes seront sanctionnées par un 3 x 5.

#### **Les clubs et les auteurs ne pouvant récupérer leur envoi à l'issue du concours, devront s'acquitter des frais, s'ils en demandent le retour.**

**Concours Papier UR06** Page 1

#### **2 - Le Concours Papier comporte trois sections :**

- Libre Couleur
- Libre Monochrome
- Nature Couleur ou Monochrome

#### *Définition des images monochromes :*

- Une œuvre noir et blanc allant du gris foncé (noir) au gris très clair (blanc) est une œuvre monochrome aux différentes nuances de gris.
- Une œuvre noir et blanc virée intégralement dans une seule couleur restera une œuvre monochrome pouvant figurer dans la catégorie Noir et Blanc.
- Par contre, une œuvre noir et blanc modifiée par un virage partiel ou l'ajout d'une couleur devient une œuvre couleur (polychrome) devant figurer dans la catégorie Couleur.

#### *Définition des images Nature :*

*• Nature, Il est permis de présenter des photos d'animaux sauvages ou pris en parcs animaliers, à la seule condition que les animaux photographiés aient un comportement et un environnement paraissant naturel (pas de béton, grillages, bassin artificiel ou aliments apportés par le gardien du parc).*

Les photos d'animaux sauvages qui évoluent sur un chemin, un champ cultivé ou qui ont sauté derrière une clôture sont admises. Les papillons de serre et les poissons en *aquarium tout autant (à condition que le fond ait une apparence qui reste naturelle). Les animaux en captivité visible, les fleurs cultivées et les animaux domestiques y compris les chevaux de Camargue ne sont pas admis.*

*Les photos de paysages doivent être dépourvues de constructions ou d'éléments construits par l'homme.*

*Bien entendu la photo doit rester naturelle et tous les traitements de post-production sont limités. Les photomontages, les effacements ou inclusions d'éléments qui modifient l'image originale ne sont pas recevables.*

*Après avoir satisfait ces conditions, tout effort sera fait afin que toutes les photos nature soient du plus haut niveau artistique. Les images monochromes ainsi que le « focus stacking » sont admis.*

## **3 – Inscriptions**

#### Les inscriptions se feront exclusivement en accédant directement au site concours de la FPF

http://copain.federation-photo.fr/webroot/utilisateurs/inscriptions

Se connecter, puis concours régionaux (voir mode d'emploi ci-joint)

Les inscriptions pourront être faites par chaque auteur, mais de préférence, par un "Contact Club" (Président, trésorier, secrétaire ou contact Fédération).

qui chargerait toutes les photos du club. Elles sont à faire impérativement **avant** le :

### **12 mars 2022 à minuit** *pour les trois catégories*

**Attention !** L'accès aux pages concernant ces concours sera bloqué le jour de la fin des inscriptions et il ne sera plus possible après cette date d'ajouter, de supprimer ou de modifier les inscriptions.

• Les fichiers seront renommés par un numéro à 12 chiffres, les dix premiers sont le numéro attribué par la région, les deux derniers correspondent au numéro d'ordre **généré automatiquement** sur le site d'inscription aux concours. Les titres ont toute leur importance, limitez-les à 25 caractères. (Majuscule au début du titre et des noms propres).

• Chaque fichier au format JPEG est limité à 3 Mo. L'image doit s'inscrire dans un carré de **1920 X 1920 pixels** (avec au moins une valeur à 1920) et être présentée dans le sens de lecture.

• Aucun signe distinctif permettant d'identifier un club ou un auteur n'est accepté.

### **4 – Jugement**

Composition du jury : trois personnes du monde photographique ou artistique reconnues, extérieures ou non à la région, mais n'ayant aucun lien avec les clubs concourants dans la compétition qu'ils jugent.

Ces compétitions seront jugées en public, par une notation comparative de 06 à 20.

### **5 – Palmarès**

Classement général par œuvre.

Classement par auteur : sur les 3 meilleures photos.

Classement par club : sur les 6 meilleures photos.

Des récompenses seront offertes aux meilleurs auteurs de chaque catégorie.

Les expéditions seront effectuées à raison d'**un colis par club** à l'adresse suivante, sans oublier les frais de retour :

Robert LORET 96 Impasse des Ajoncs 85440 TALMONT SAINT HILAIRE Contact 06 73 83 31 63 - Courriel : loret.robert@gmail.com (Envoyer un mail dès le postage du colis)

**Adresse du jugement**

**Salle des Ribandeaux – 1 rue Ribandeaux (proximité du complexe sportif)**

**85440 Talmont Saint Hilaire**

**Pour les participants non adhérents à la FPF, mais dont leur club est affilié**

Une procédure simple est effectivement prévue à cet effet.

Le responsable de club doit obligatoirement passer par l'espace : **gestion du club** et inscrire cette personne comme un adhérent FPF, (avec obligatoirement une adresse mail) mais qui reste en statut non renouvelé,

il devient **adhérent Open** avec un N°.

Ce qui lui permet d'accéder au site et d'inscrire et charger ses images, comme tout à chacun.

N'hésitez pas à me contacter si problème

**1 - Inscriptions des images sur le site :**

http://copain.federation-photo.fr/webroot/utilisateurs/inscriptions

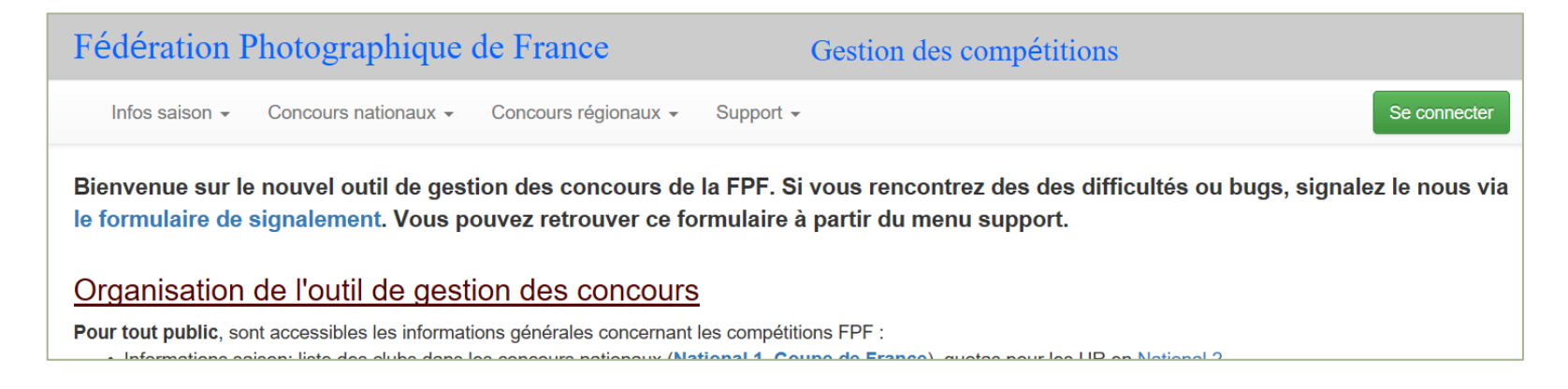

**Il ne vous reste qu'à compléter les rubriques « Identifiant FPF » et « Mot de passe » qui vous a été envoyé par mail.**

**2 - Puis vous cliquez sur "Se connecter" et la page suivante s'affiche.**

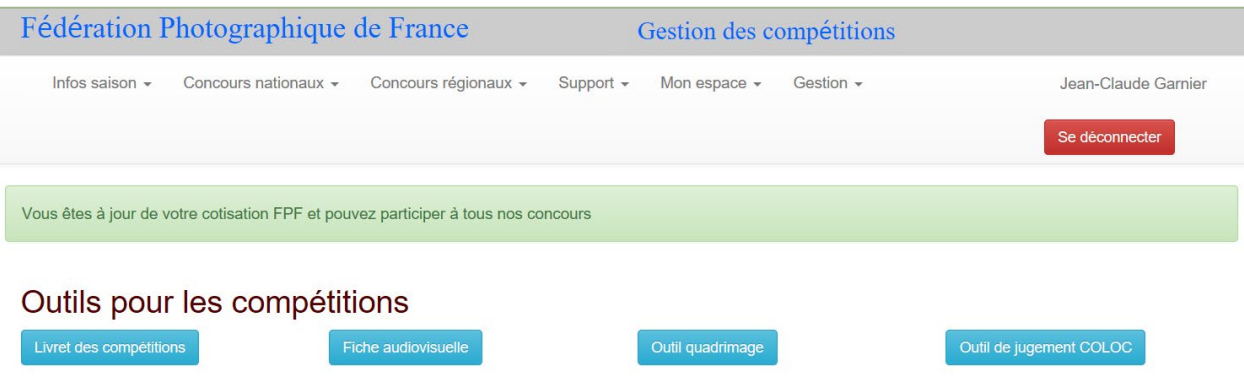

**Vous allez dans mon espace, inscription et concours en cours**

#### Fédération Photographique de France Gestion des compétitions Se déconnecter Concours régionaux -Support -Gérard BARBIER

Mon espace  $\star$ 

Gestion  $\sim$ 

# Compétitions régionales 2022 (année 2021)

Concours nationaux -

Infos saison  $\star$ 

A Pour la gestion de vos compétitions locales, si vous ne l'avez pas encore fait, nous vous invitons à récupérer la version 2.2 de l'outil COLOC (dernière mise à jour: 31 Mars 2021). Pour l'installation et l'utilisation de COLOC, vous pouvez consulter le support.

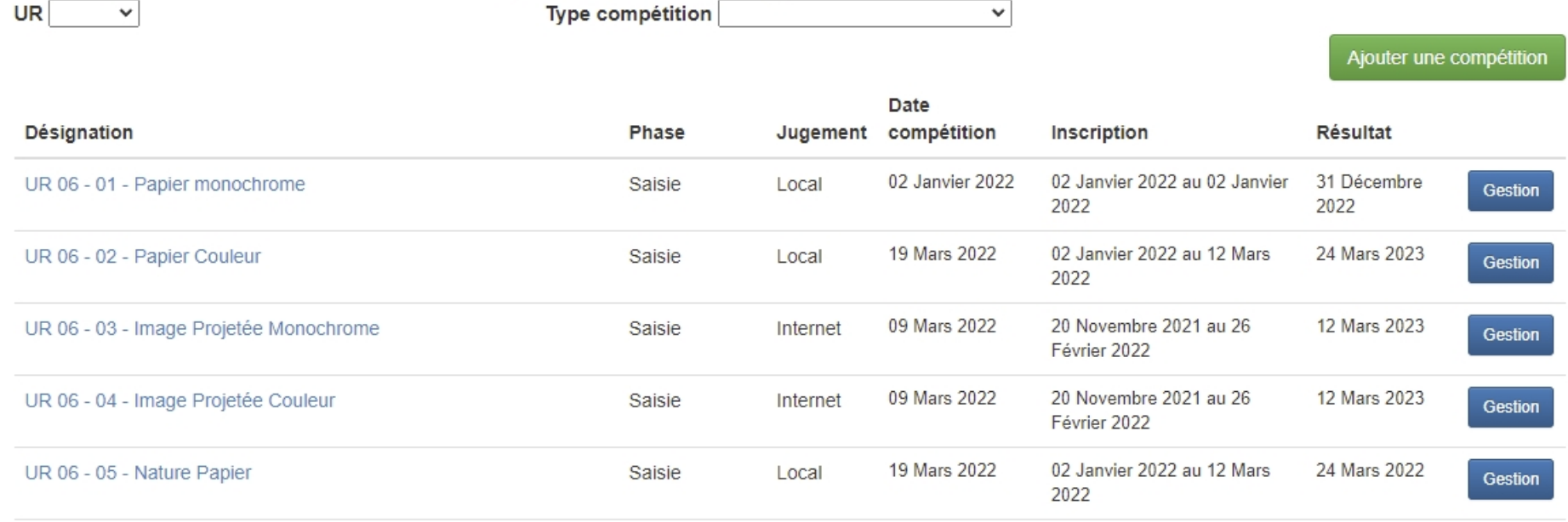

**Cliquez sur la commande "Mon inscription" d'une des lignes "Papier" et vous arriverez sur la page suivante :**

# Inscription pour la compétition Papier Couleur

Pour cette compétition, vous pouvez inscrire au maximum 4 oeuvre(s).

Le format de vos oeuvres doit être:

- · dimension maximale de 1920 x 1920 pixels
- · au minimum, une des deux dimensions (largeur ou hauteur) doit être égale à 1920 pixels
- format jpeg et poids du fichier  $\leq$  3 Mo

Saisissez vos oeuvres une par une en chargeant vos photos, fiches audiovisuelles ou dossier auteur et validez en "Envoyant votre oeuvre". Si vous avez fait une erreur, vous pourrez ensuite supprimer votre oeuvre. Pour modifier le titre d'une oeuvre existante, modifier le titre dans le champ prévu à cet effet pui appuyez sur Entrée. La modification sera alors prise en compte.

#### Lorsque vous remplacez vos photo, il est possible que le navigateur vous affiche vos anciennes photos en raison d'une absence de purge des données stockées par votre navigateur. Il vous faut alors vider le cache de votre navigateur en appuyant simultanément sur les touches "CONTROL" et "F5".

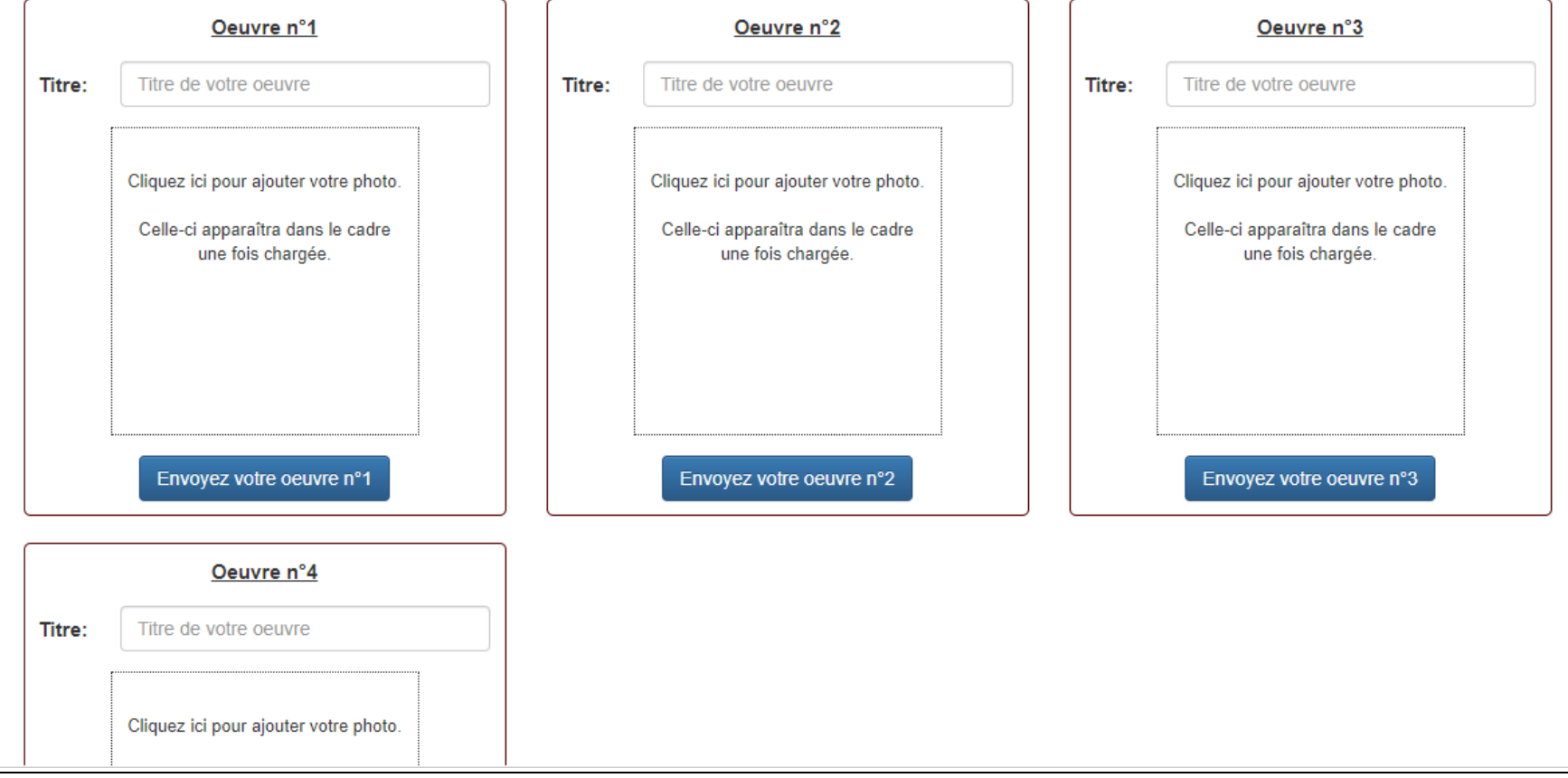

### **Il ne vous reste plus qu'à inscrire vos photos en respectant les indications données …**

**Saisissez le titre en minuscules** (première lettre du titre en majuscule) maximum 25 caractères, puis n'oubliez pas cliquez sur "**Cliquez ici pour ajouter votre photo**" afin de sélectionner le fichier concerné sur votre ordinateur ou sur une source externe (les contrôles de tailles et de poids du fichier sont effectués à ce moment-là).

Cliquer ensuite sur le bouton "**Envoyer votre œuvre n°1**», puis passez à la suivante

### **Répétez cette opération (4 images maximum).**

- Pour modifier un titre de la liste, effectuez la modification et cliquer sur le bouton " Envoyer votre œuvre n°…".
- Pour modifier une photo, refaites " Cliquez ici pour ajouter votre photo " et cliquez sur le bouton " Envoyer votre œuvre n°…".
- Pour supprimer une photo de la liste, il suffit d'effacer le titre et de cliquer sur le bouton "Envoyer votre œuvre n°…".

Ces concours ne vous demandent aucun autre engagement de votre part, mais permettent d'évaluer vos images en les comparant à d'autres et aussi de voir ce qui se pratique dans d'autres associations photographiques.

Bonne chance….

# **Contact pour informations complémentaires Gérard Barbier 06 83 053 053 - compet.fpf@gmail.com**